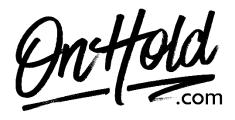

Upload A Custom CallHippo Voicemail Greeting from OnHold.com

Before you begin, save the voicemail audio file provided by our studios to your computer in a convenient location, such as your desktop. Follow the steps below to customize your CallHippo voicemail.

Sign in to your <u>CallHippo account</u>.

Select **NUMBERS** (left side). Click on **NUMBERS Settings**. Go to Music and Messages. Scroll down to **Voicemail**. Select **Music**. Locate the custom voicemail audio file provided by <u>www.OnHold.com</u> on your computer. Upload the audio file. **Save**.

You're ready to play a custom voicemail greeting to every caller via your CallHippo phone service!

Questions? Call OnHold.com at 1-888-321-8477.